# **Klevgrand Tomofon**

# **Real Audio Synthesizer**

*Autor: Peter Kaminski*

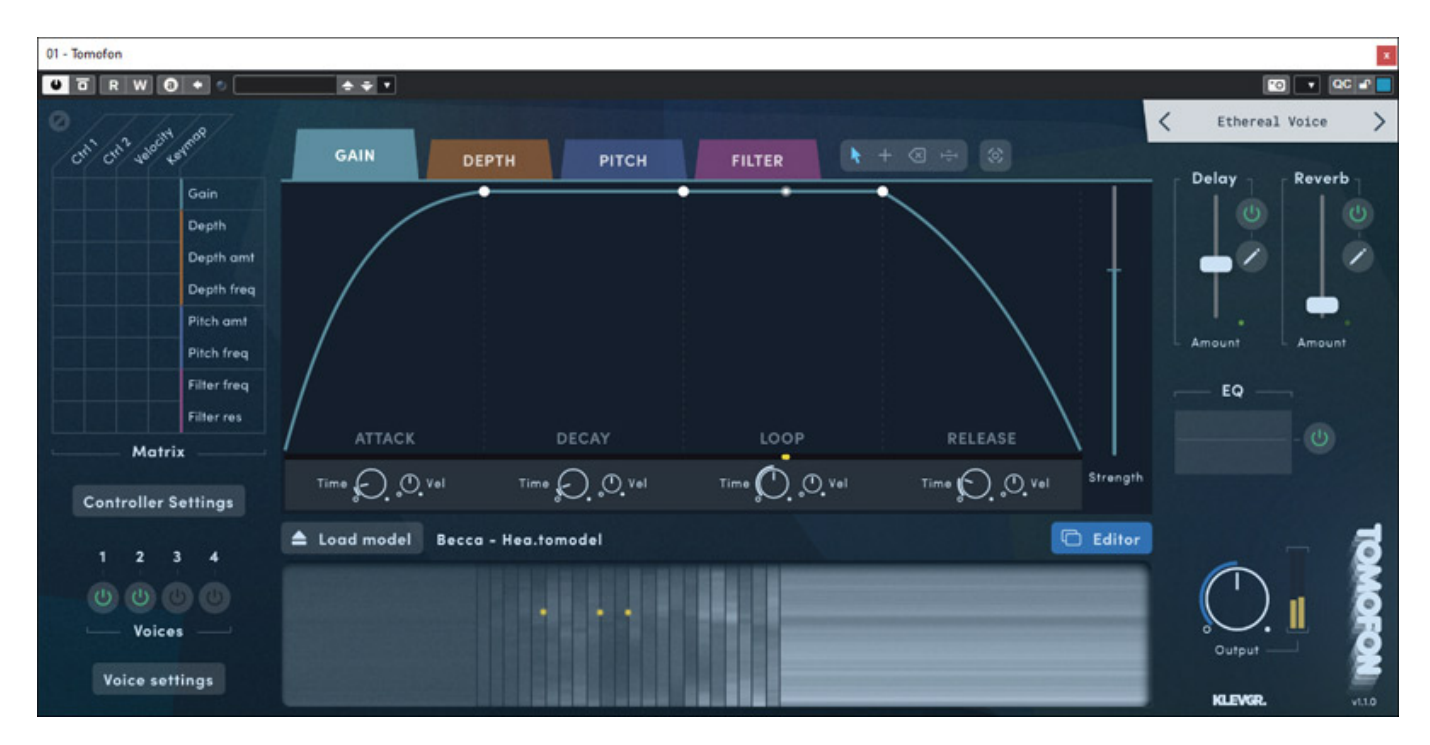

*Klevgrand ist ein Hersteller von Plug-Ins und virtuellen Instrumenten aus Stockholm, den es bereits seit 2014 gibt. Bekanntes Produkte ist zum Beispiel der Pipa Vocal Synthesizer. Im Dezember 2022 stellte Klevgrand den Tomofon Real-Audio-Synthesizer vor. Klingt erst mal interessant, aber welches technisches Konzept verbirgt sich denn hinter dem Tomofon?*

## **Voraussetzung und Installation**

*Tomofon ist ausschließlich als virtuelles Instrument in den Formaten VST2 und VST3 sowie AAX für Windows ab Version 7 und macOS ab Version 10.10 für 64-Bitkompatible Host-Programme verfügbar. Es gibt also keine Stand-Alone-Software.*

#### **Klevgrand Tomofon**

*letzte Aktualisierung: Freitag, 17. März 2023 15:14 Dienstag, 16. Mai 2023 07:00*

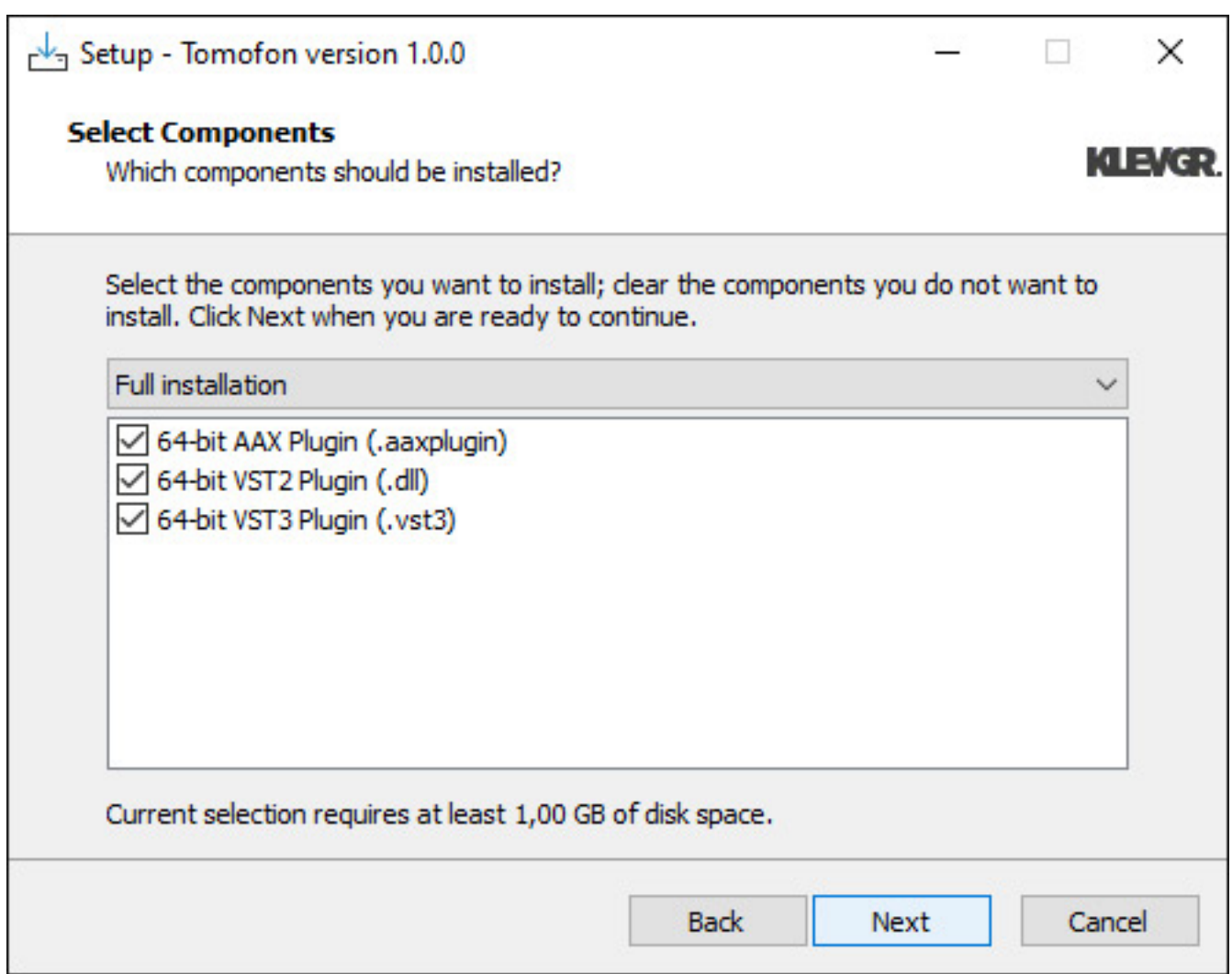

*Die Installation erfolgt über einen Installer (s. Windows-Installer Abb. oben).*

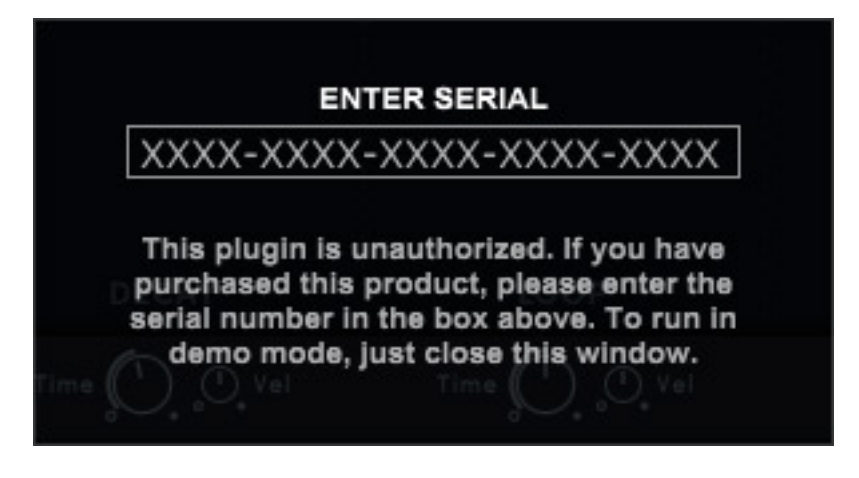

*Die Freischaltung erfolgt einfach nach dem ersten Programmstart über die Eingabe der Seriennummer (s. Abb. oben). Es lässt sich auch eine installierte Demoversion nachträglich freischalten, in dem man auf den Demo-Taste oben links klickt und dann die Seriennummer eingibt.*

#### **Konzept**

*Tomofon nutzt Audiosamples als Quelle, ist aber kein Sampler sondern die Samples werden in Wavetables konvertiert. Die einzelnen Waves in der Wavetable werden dabei über eine Rampenfunktion abgespielt. Wenn man einmal einen Blick zurück wagt, dann war das auch beim PPG Waveterm oder PPG 2 auch so ähnlich. Dort erfolgte das Ablaufen der Wavetable nach Tastdendruck über einen Hüllkurvengenerator.* 

*Bei vielen modernen Wavetable-Oszillatoren aus dem Eurorack-Bereich werden innerhalb einer Wavetable aber sehr viele Wellenformen untergebracht und häufig auch mit sehr unterschiedlichen Klängen, gruppiert in bestimmte Bereiche der Wavetable. Ein komplettes "Abfahren" der gesamten Wavetable mit einer Hüllkurve ist da sehr schwierig, weil man immer nur einen sehr kleinen Bereich in der Wavetable praktisch nutzen kann.*

*Als Eingangsmaterial dienen bei Tomofon Samples bei denen hintereinander die verschiedenen Tonhöhen für die verschiedenen Tastenbereiche vorhanden sind. Tomofon analysiert diese und bildet automatisch oder mit manueller Unterstützung Wavetables, die den Tastenbereichen/Tasten zugeordnet sind, bzw. sich zuordnen lassen. Diese Wavetable Sets werden beim Tomofon "Audio Models" genannt. Die Audio Models können von der Tonhöhe zwischen D2 also 73,4 HZ und F7 also 2.793,8 Hz liegen und umfassen also fünf Oktaven.*

#### **Bedienung**

*Die Größe des Plug-Ins lässt sich in Stufen von 25 Prozent von 75 bis 200 Prozent ändern.*

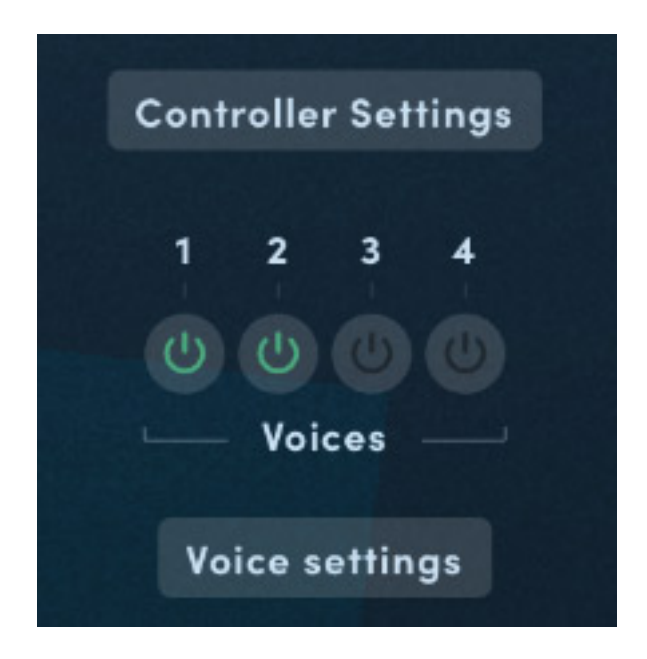

*In der linken Seite gibt es virtuelle Taster um zwei Dialog aufzurufen und es lassen*

*sich dort bis zu vier Voices aktivieren.*

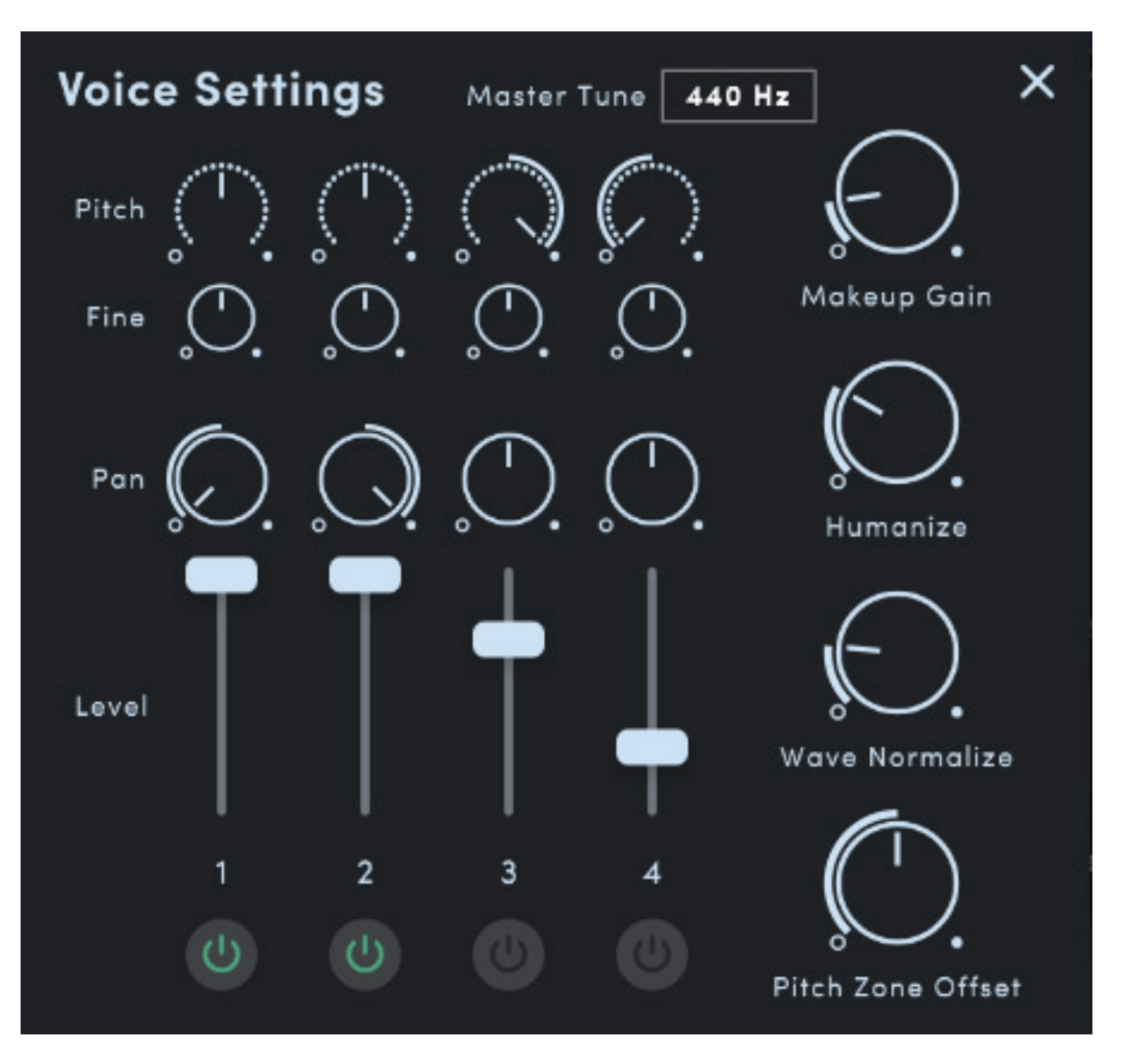

*Klick man auf "Voice Settings" so erscheint ein Dialog zum Einstellen der Voices. Diese Voices haben nichts mit polyphoner Spielweise zu tun, sondern sind gleichzeitig, parallele Stimmen, die sich in Tonhöhe (grob und fein), Pegel und Stereopanorama einstellen lassen. Mit Humanize wird auf der Tiefe (dazu später mehr) und Tonhöhe der Stimmen eine Zufallsgröße aufmoduliert. Es gibt zudem ein einstellbarer Mackup Gain aller vier Stimmen sowie wie die stark die Normalisierung der Wellenformen in den Audiomodellen erfolgen soll. Um so größer der Normalize-Wert ist om so gleicher ist der Audiopegel. Bei Stellung 0 kommen die aufgenommenen Pegel zur Wirkung und es erfolgt keine Änderung des Pegels der Waves. Mit Pitch Zone Offset lässt sich die Zuordnung der einzelnen Tonhöhenbereiche auf die Tastatur verschieben.* 

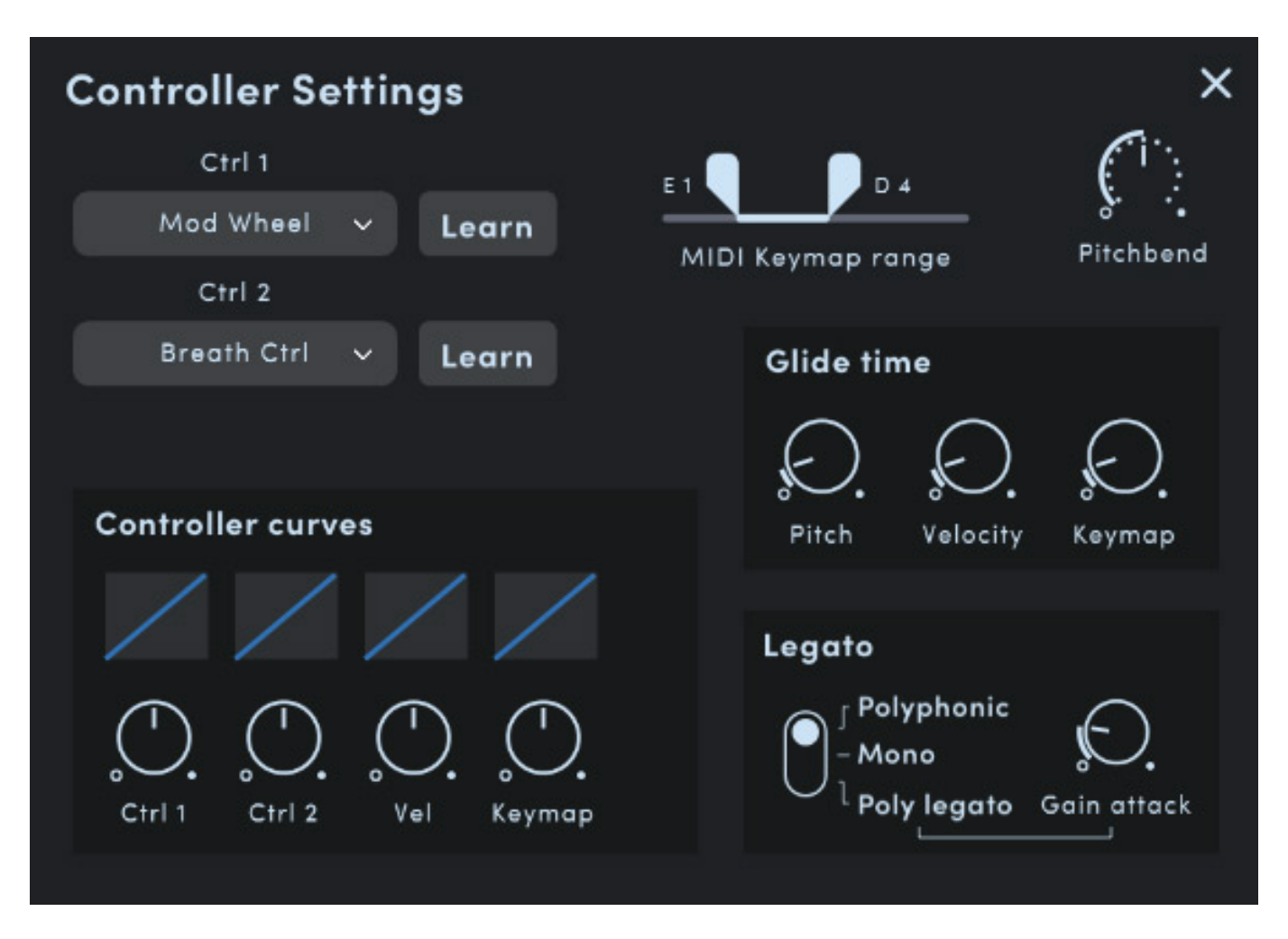

*Der Controller-Settings-Dialog ermöglicht ein Anlernen von Controllern für Mod Wheel und Breath Control, wobei sich auch die Übertragungsfunktion zwischen Controller und dem Modulationsziel über eine Kurve anpassen lässt. Weiter kann der Anwender hier die Glide-Funktion anpassen und die polyphone Spielweise lässt sich unter anderem festlegen.*

#### **Klevgrand Tomofon**  *letzte Aktualisierung: Freitag, 17. März 2023 15:14 Dienstag, 16. Mai 2023 07:00*

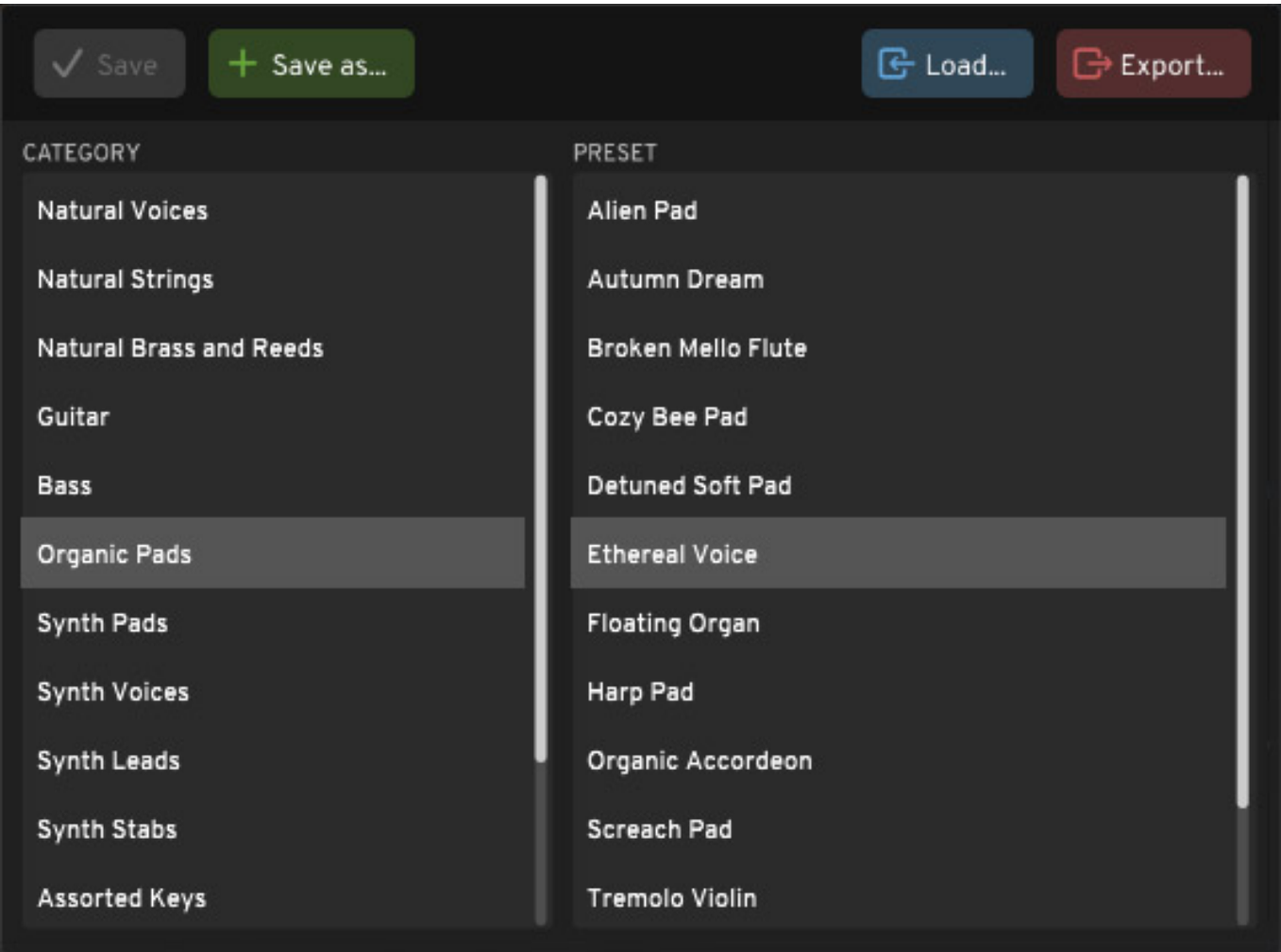

*Es gibt 185 mitgelieferten Presets, die über den Preset Manager geladen und gespeichert werden können. In einem Preset werden Audio Model und alle sonstigen Einstellungen, inklusive Effekteinstellungen, auf die wir später noch kommen, gespeichert.*

*Im mittleren Bereich befindet sich die Sektion für die vier Hüllkurven, bei denen einige auf mit LFOs ausgestattet sind. Darunter sieht man die Zuordnung der Wavetables auf die Tonhöhenbereiche (s. Abb. unten). Interessant ist hierbei, dass bei Tastendrücken über Punkte die aktuelle Pitch Zone und auch die Tiefe (Depth), also eigentlich der Wellenformbereich in der Wavetable, angezeigt werden. Auch das Laden einzelnern Audio Modelle ist hier auch möglich. Das aktuelle Audio Modell wird mit Namen angezeigt und man kann über eine Taste den Audio-Modell-Editor aufrufen. Dem haben wir ein eigenes Kapitel gewidmet - dazu also später mehr.*

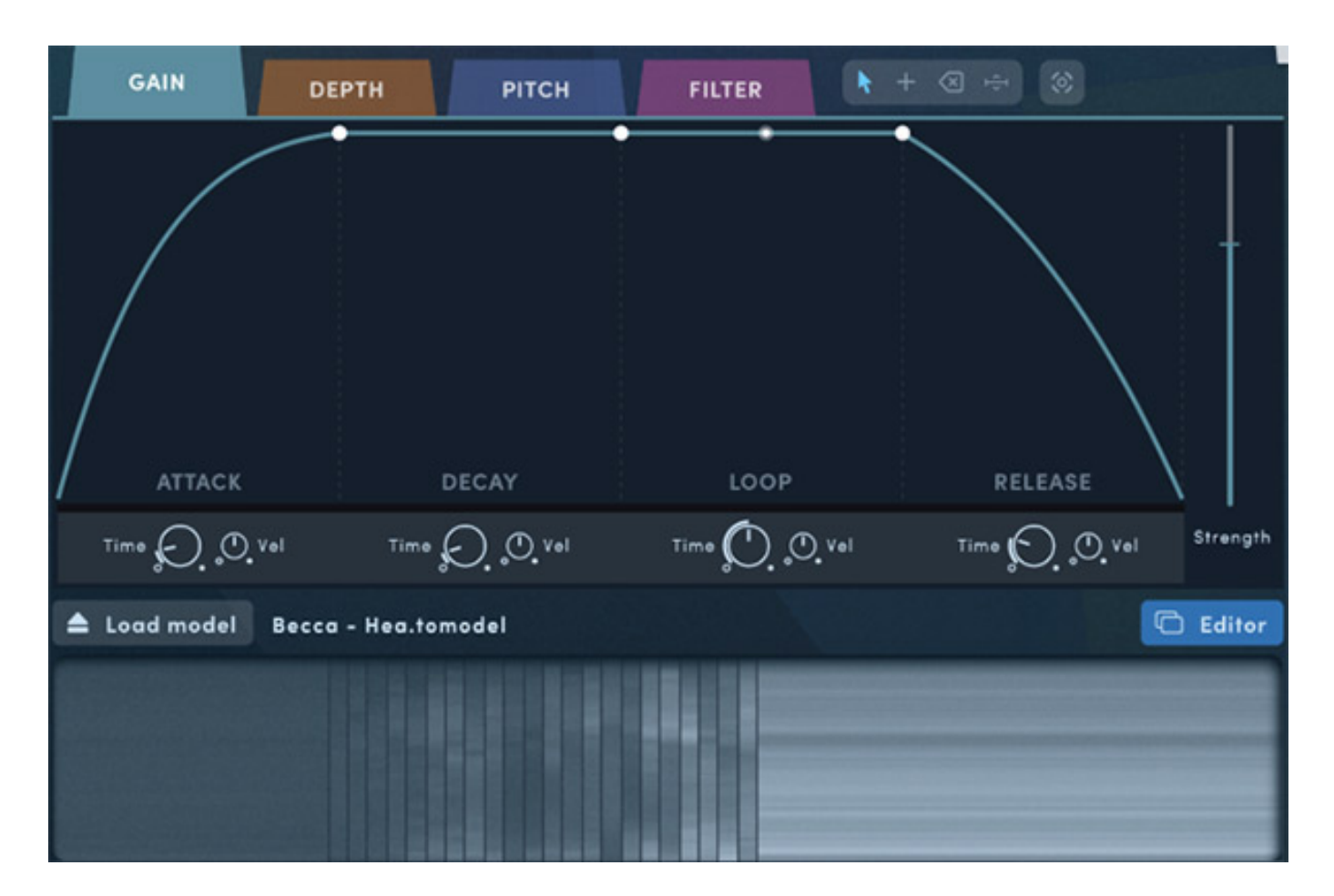

*Alle vier Hüllkurven-Sektionen verfügen über die Funktionen Attack, Decay, Loop und Release ähnlich einem ADSR-Hüllkurvengenerator. Statt einem festen Sustain-Level gibt es einen Loop-Bereich der beim Tastendrücken zyklisch von links nach rechts abgefahren wird. Die Zeitdauer einer Phase (Time) sowie die Wirkung der velocity auf die Phase, lässt sich jeweils über ein Regler pro Phase einstellen. Innerhalb einer Phase lassen sich über Klick mit der rechten Maustaste weitere Stützpunkte innerhalb einer Phase einfügen, die sich dann mit der Maus und linke Maustaste, verschieben lassen. Über den Strength-Regler kann der Anwender die Gesamtsteuergröße der jeweiligen Hüllkurve einstellen.*

*Mit Gain (s. Abb. oben) wird der Lautstärkeverlauf bestimmt - also analog wäre das ein Hüllkurvengenarator der ein VCA steuert.*

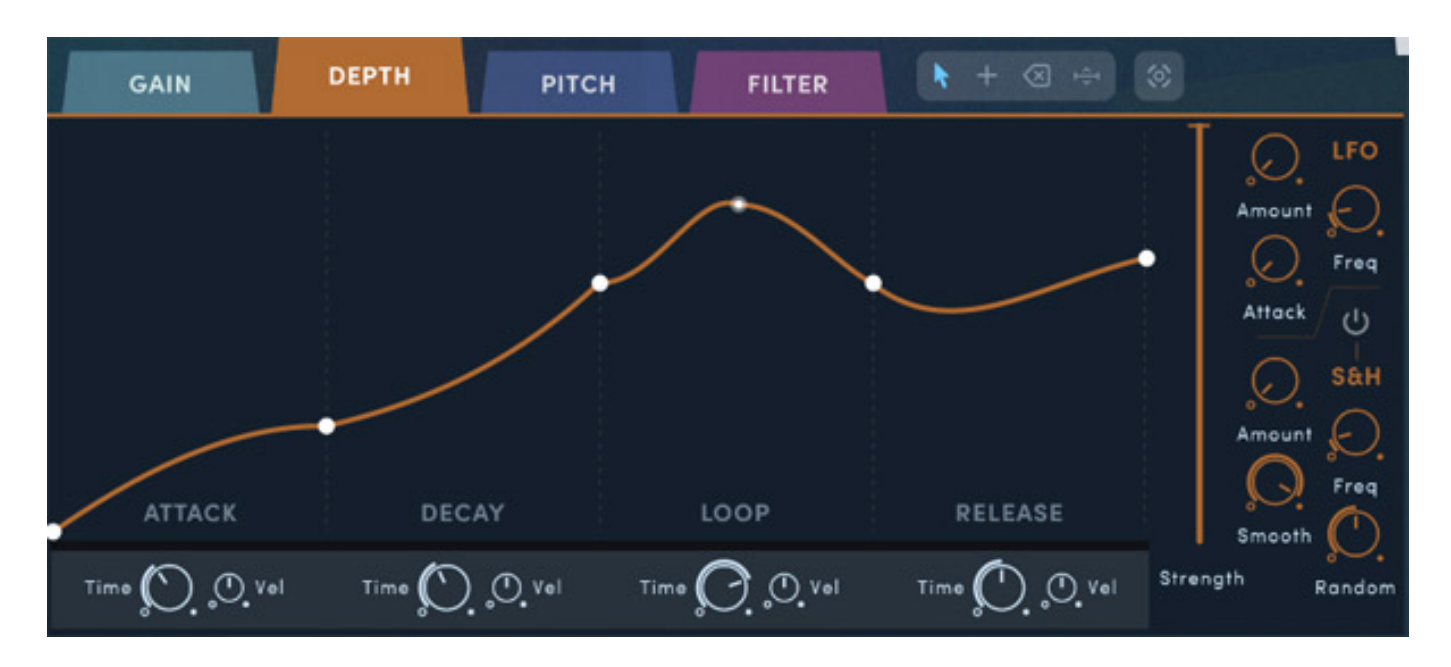

*Die Hüllkurve DEPTH (s. Abb. oben) steuert das Abfahren der einzelnen Waves einer Wavetable. Hier steht auch noch zusätzlich ein LFO sowie auch ein Zufallsgenerator zur Modulation zur Verfügung.*

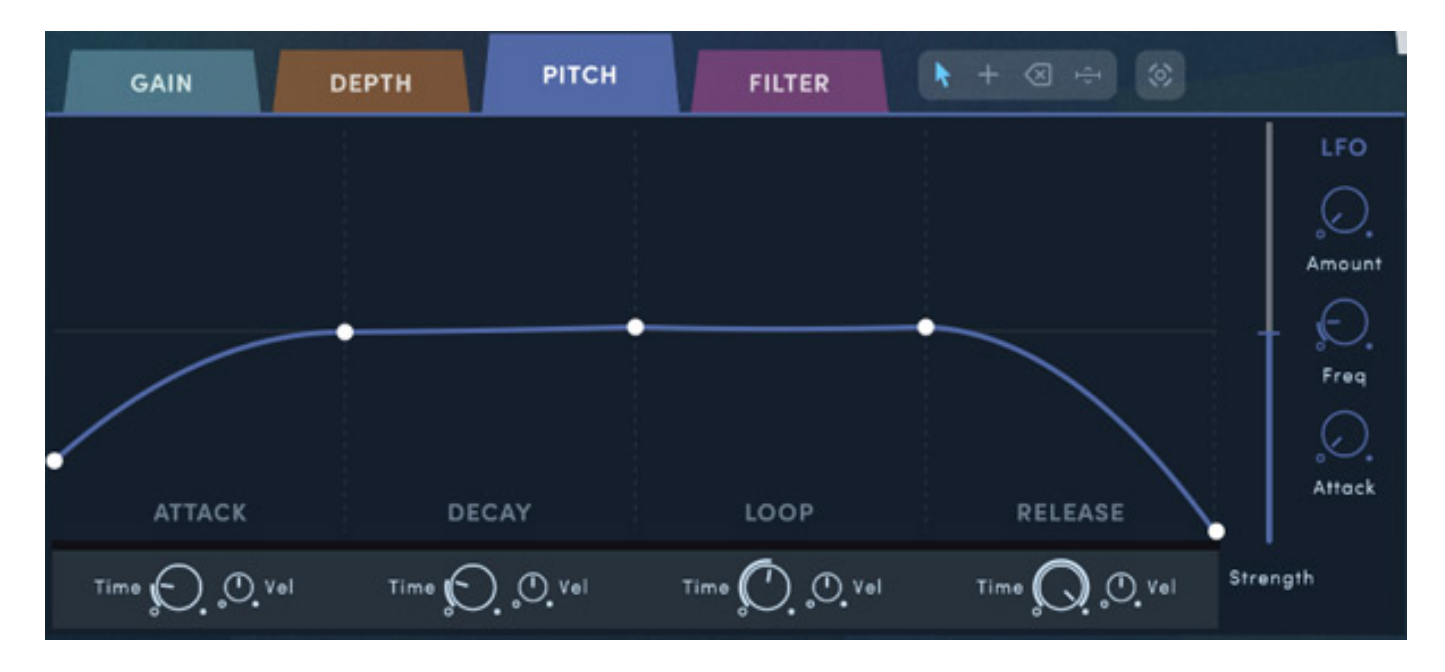

*Mit der Hüllkurve PITCH wird der Tonhöhenverlauf festgelegt. Auch hier gibt es einen LFO aber ohne Zufallsgenerator.*

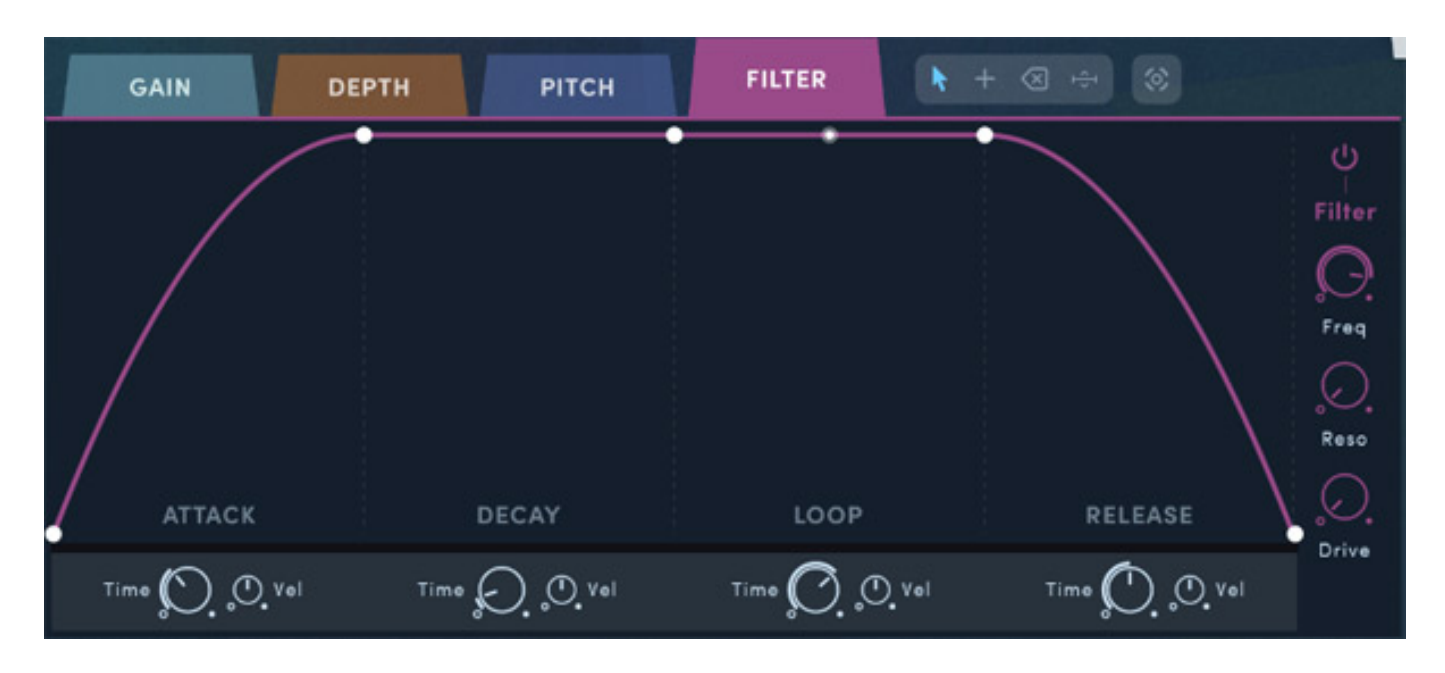

*Die vierte Hüllkurve steuert die Grenzfrequenz eines Ladder-Tiefpaßfilters. Hier lässt sich in dem Dialog auch der Frequenz-Offset, Resonazfaktor und den "Drive" einstellen, der eine Art Sättigungsverhalten produziert.*

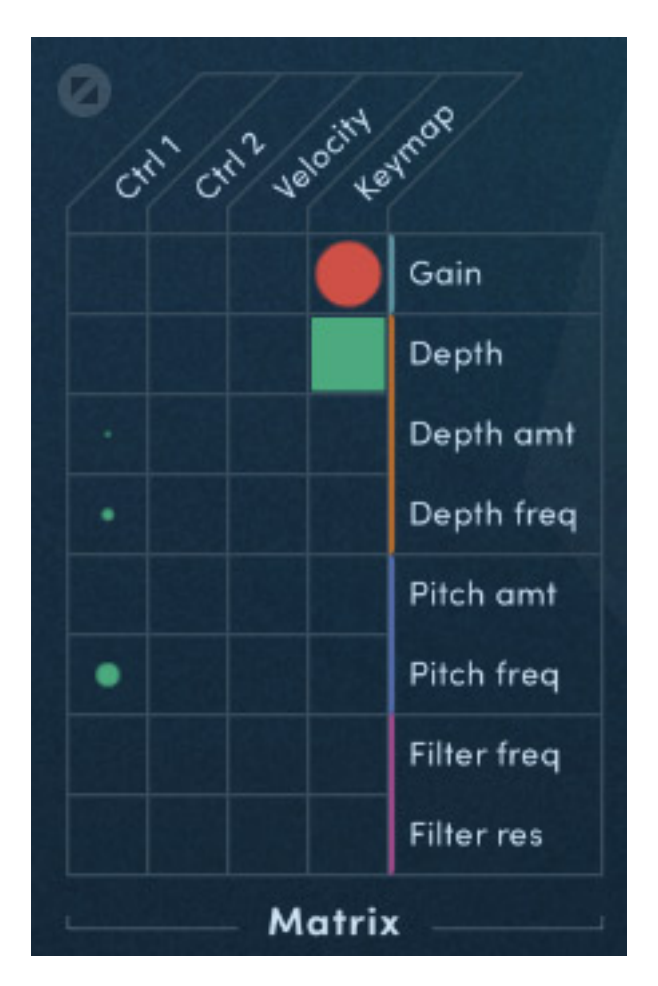

*Über eine Matrix lässt sich der Modulationsgrad von Modulationsquellen auf*

*Modulationsziele mit der Maus einstellen (s. Abb. oben). Roten Symbole bedeuten eine Invertierung des Modulationsindex. Die Größe der Symbole spiegeln den Grad der Modulation wieder. Bei maximalem Modulationsgrad wird ein ausgefülltes Quadrat dargestellt.*

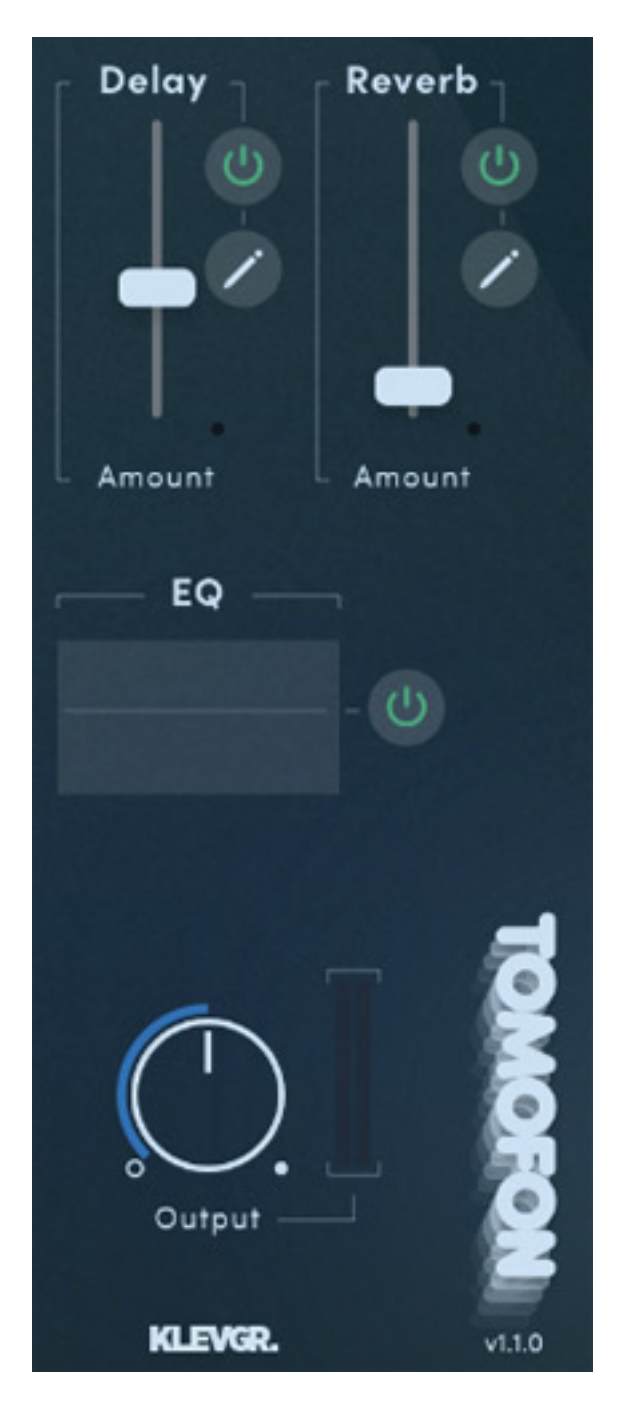

*Tomofon verfügt auch über interne Delay- und Reverb-Effekte sowie einen Equalizer.*

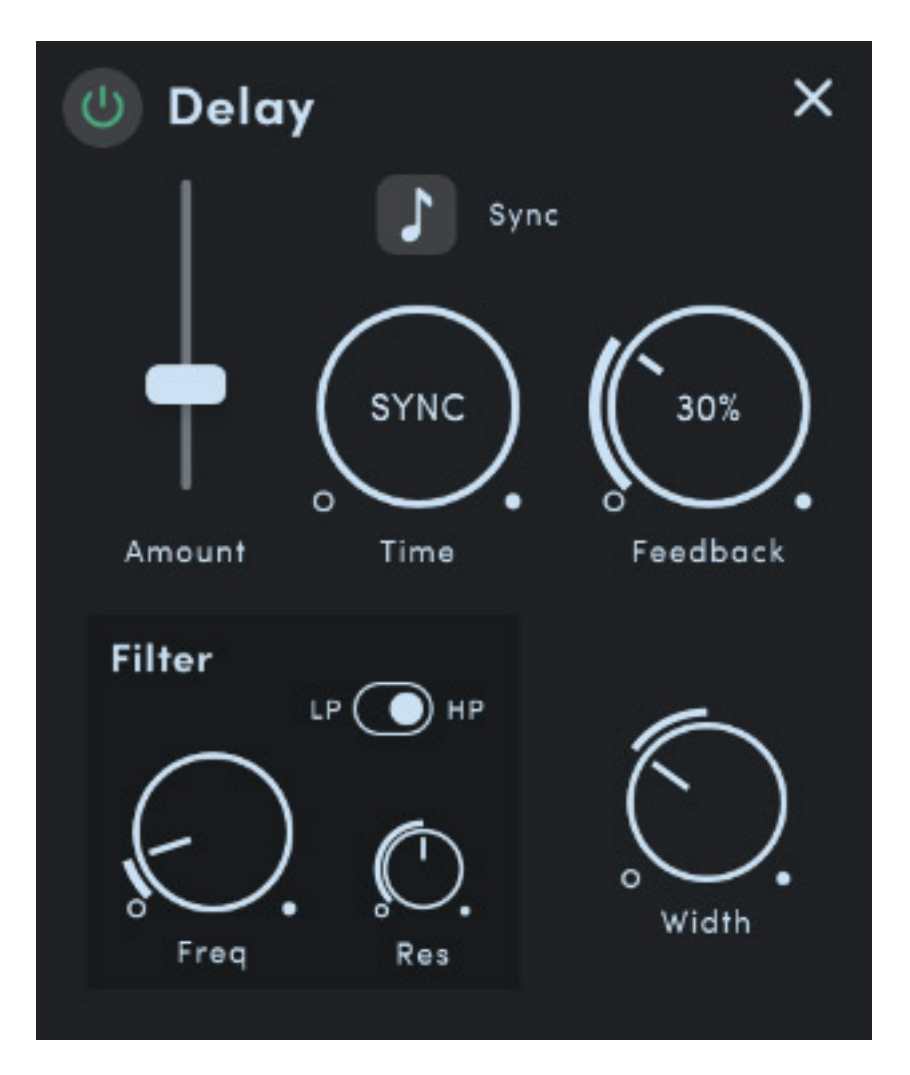

*Das Delay lässt sich auch mit dem DAW-Tempo synchronisieren und bietet in dem Rückkopplungspfad ein Filter (Hoch-/Tiefpass schaltbar) mit einstellbarer Grenzfrequenz und Filterresonanz.*

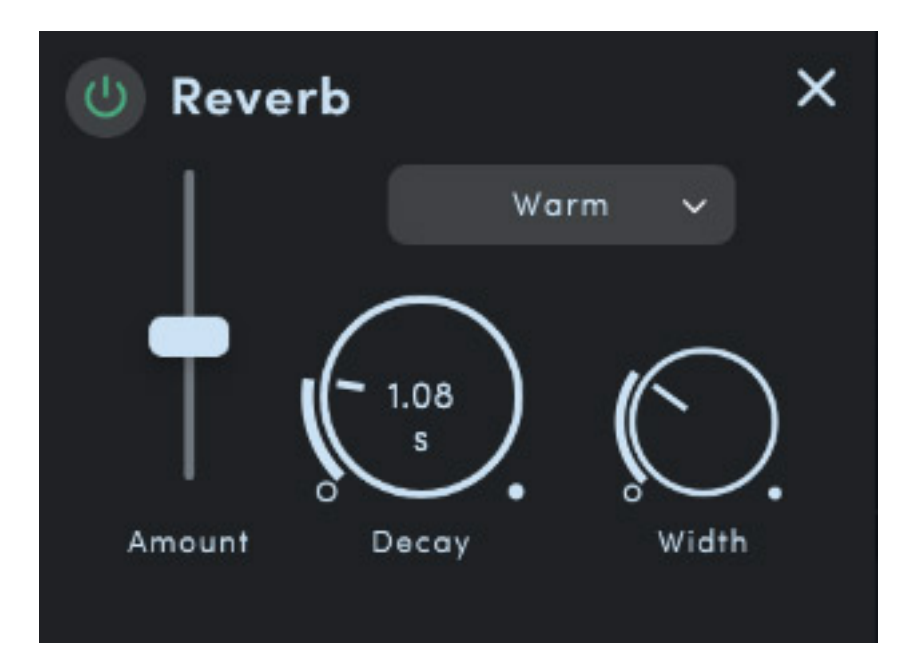

*Der Reverb-Effekt bietet folgende Algorithmen zur Auswahl: Normal, Dark, Bright, Cold, Warm und Boomy. Wie auch beim Delay lässt sich der Grad der Stereowirkung einstellen*

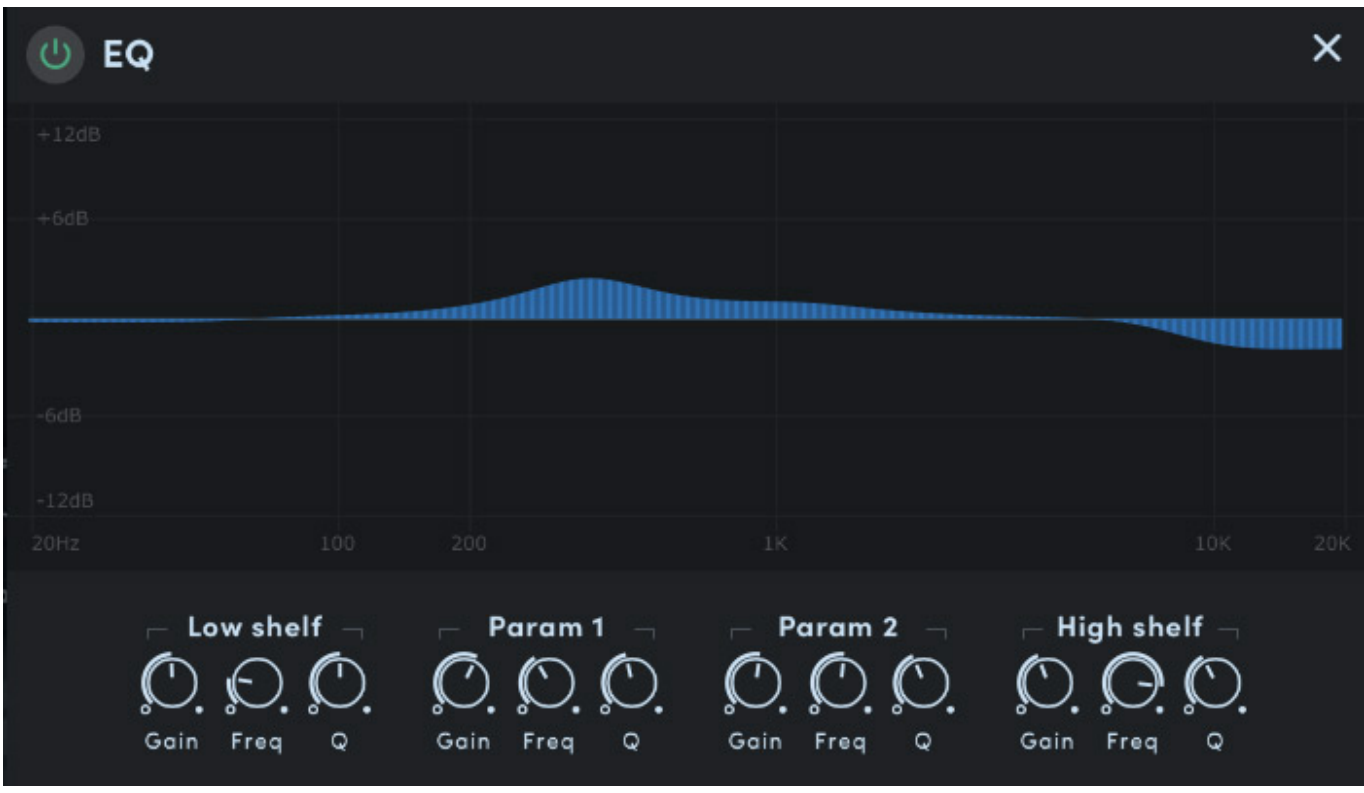

*Auch ein Vierband-Equalizer wird geboten mit Low/High Shelf und zwei vollparametrischen Peak-Mittenfiltern.*

## **Editor**

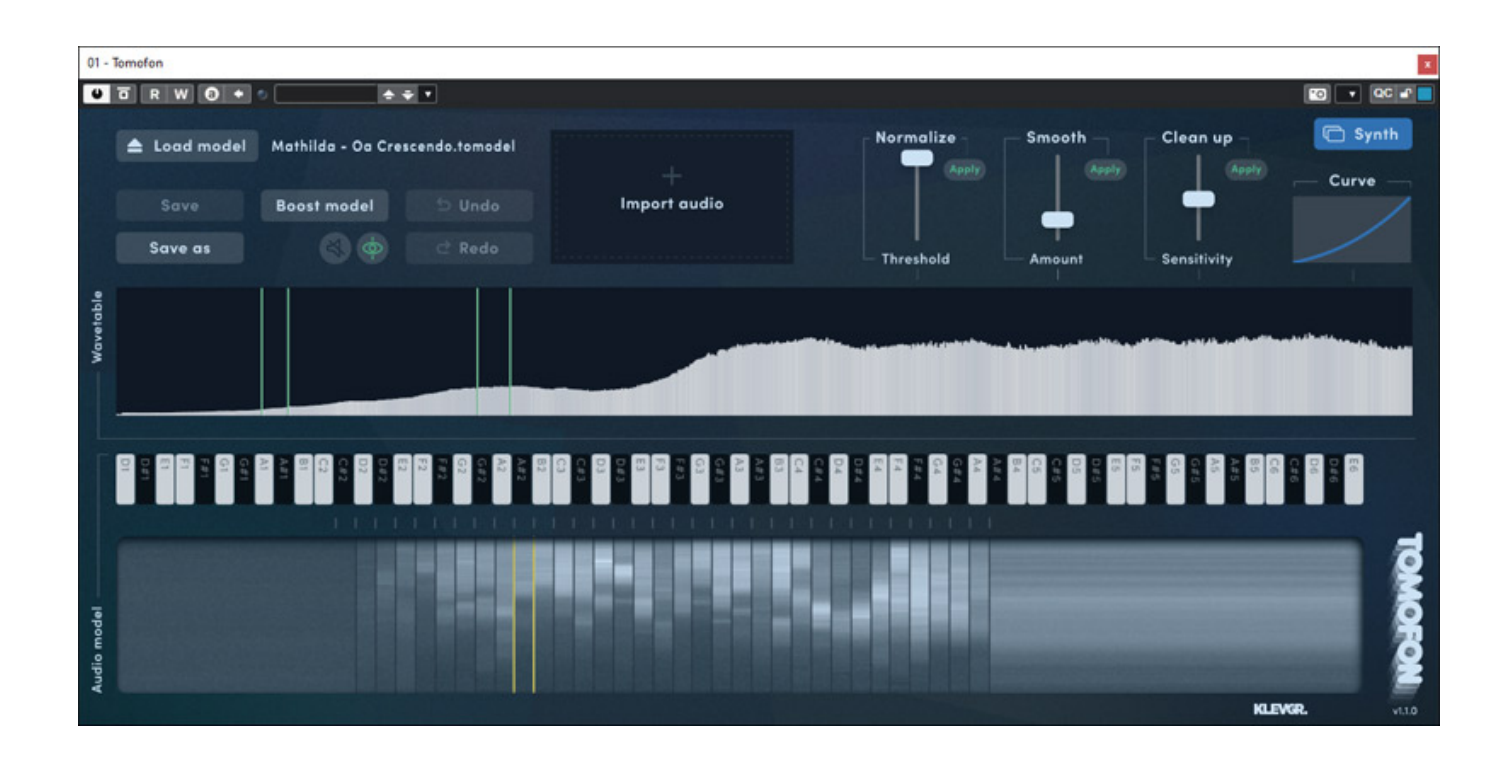

*Ein ganz wichtiger Bestandteil des Tomofon ist der Editor, der es gestattet vorhandene Audio Modelle, also den Pitch Zones zugeordneten Wavetables, zu modifizieren und auch eigene Audio Modelle anzulegen. Mitgeliefert werden 124 Audio Models. Mit denen kann man schon einiges anfangen und experimentieren.*

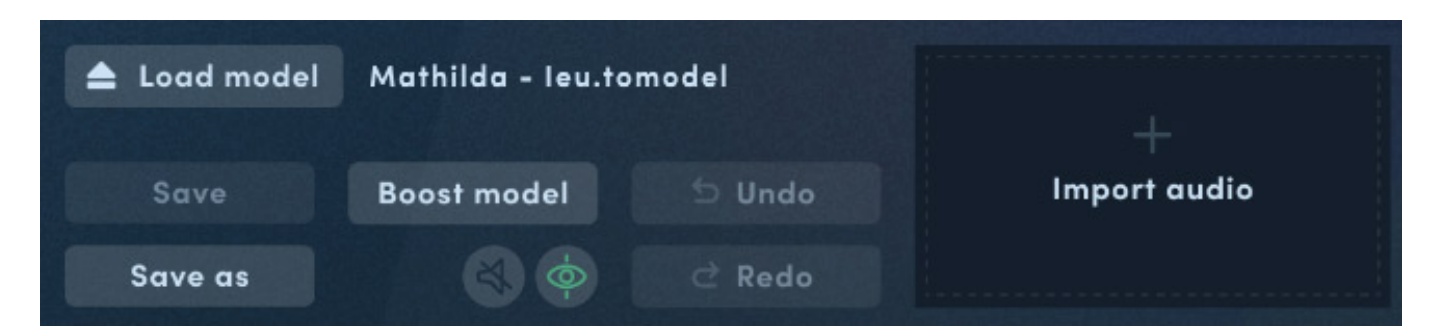

*Kommen wir daher zunächst einmal auf das eigene Anlegen von Audio Modellen. Über ein Anwählen von "Import audio" lassen sich Audiodateien mit den Endungen .WAV, .AIF, .MP3 und .M4A laden. Verarbeitet werden intern Mono-Dateien. Bei Stereodateien wird daher nur der linke Kanal importiert. Bei den Audiodateien können es auch Dateien sein, bei denen hintereinander verschiedene Tonhöh[en](http://www.phoca.cz/phocapdf)*

*aufgenommen wurden.* 

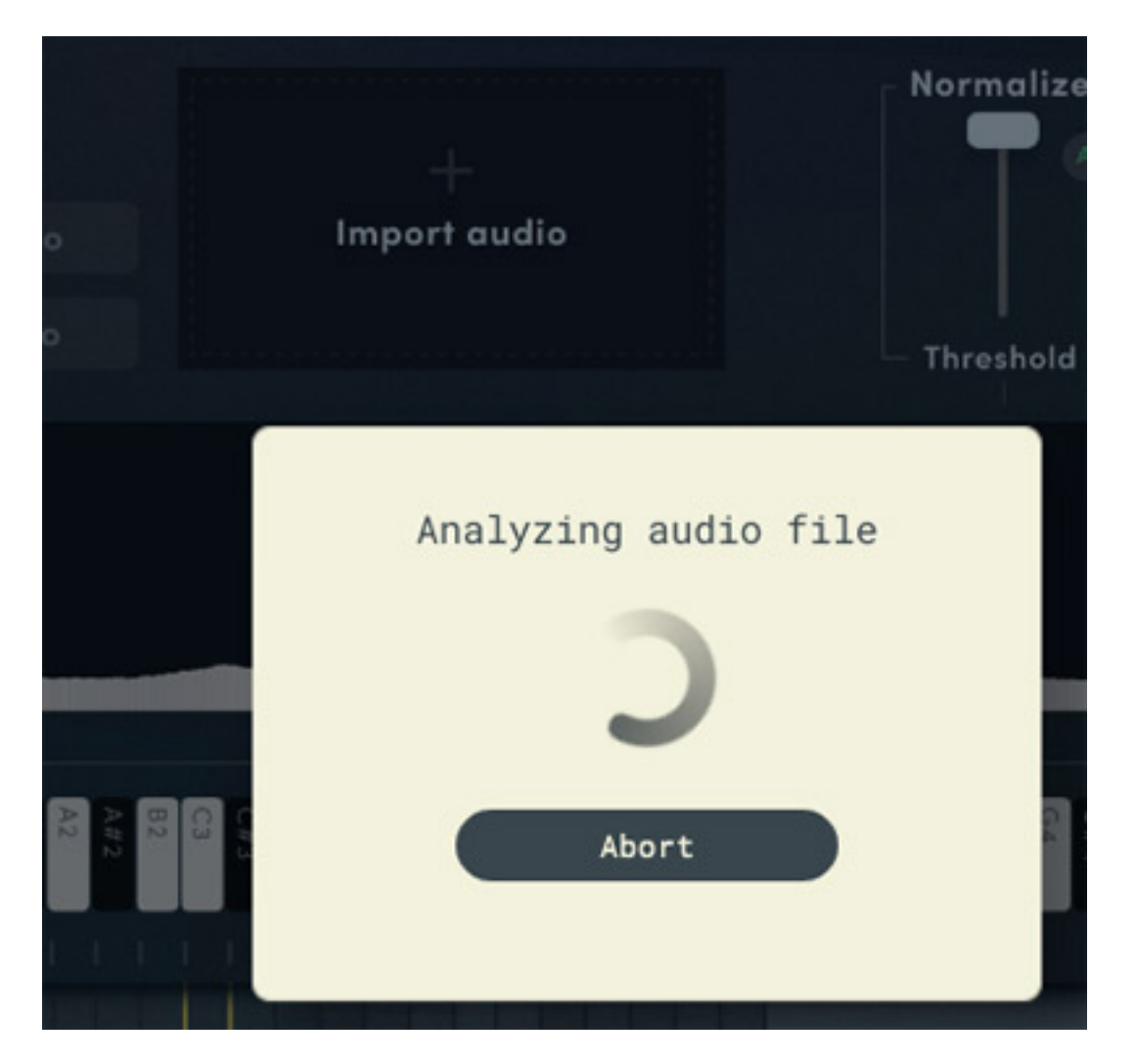

*Nach dem Auswählen der Audiodatei beginnt zunächst die Analyse der importierten Audiodaten, was einige Zeit dauert.*

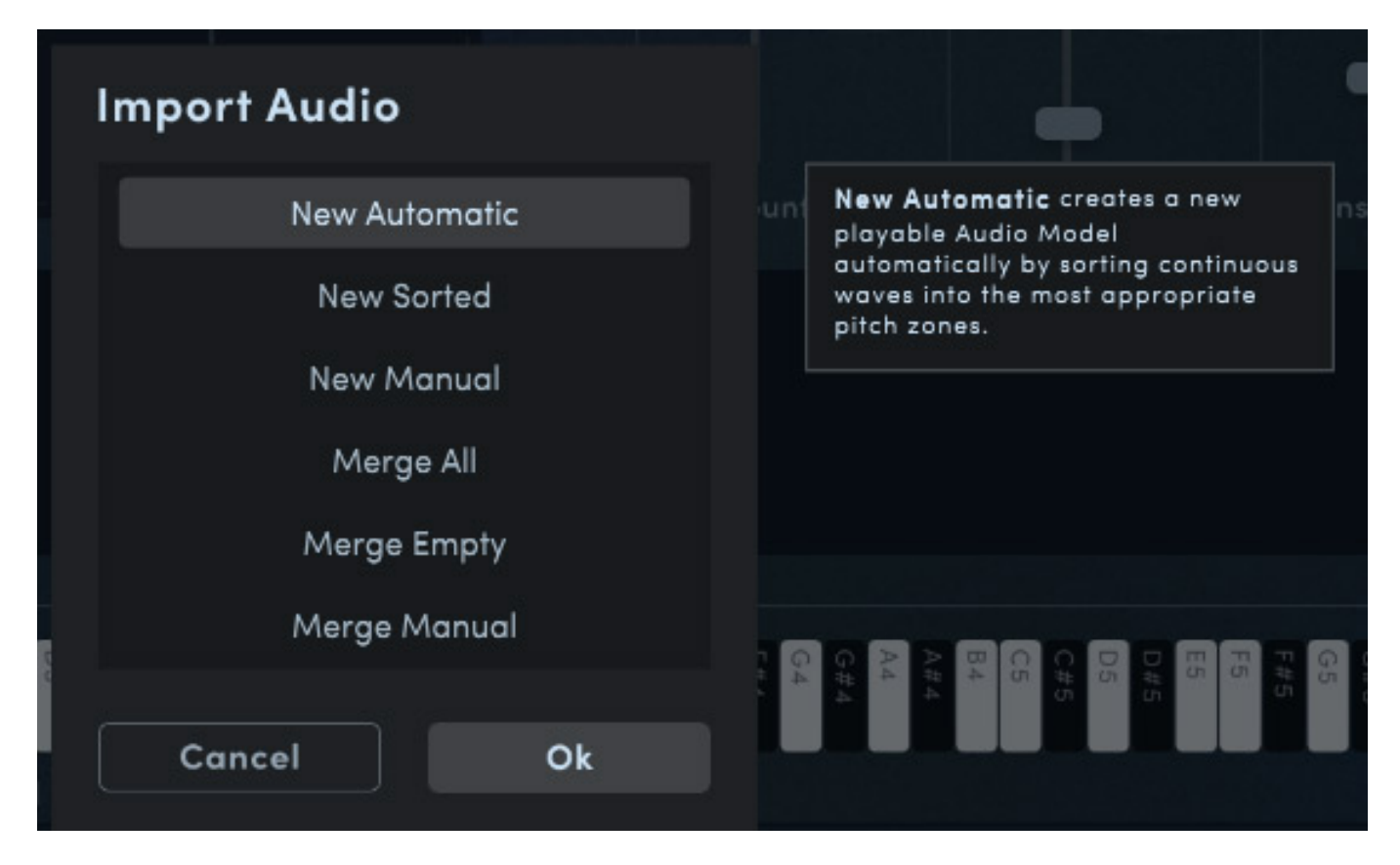

*Nun kann man verschiedene Betriebsarten wählen, wie das Audio importiert werden soll und wie es in Zusammenhang mit einem ggf. schon geladenem Audio Modell behandelt ("Merge" Modes) wird. Über den Modus "New Automatic" wird ein neues Modell angelegt und die Zuordnung der Pitch Zones wird automatisch vorgenommen. Bei den Modes "Manual" wird die Zuordnung vom Anwender vorgenommen.*

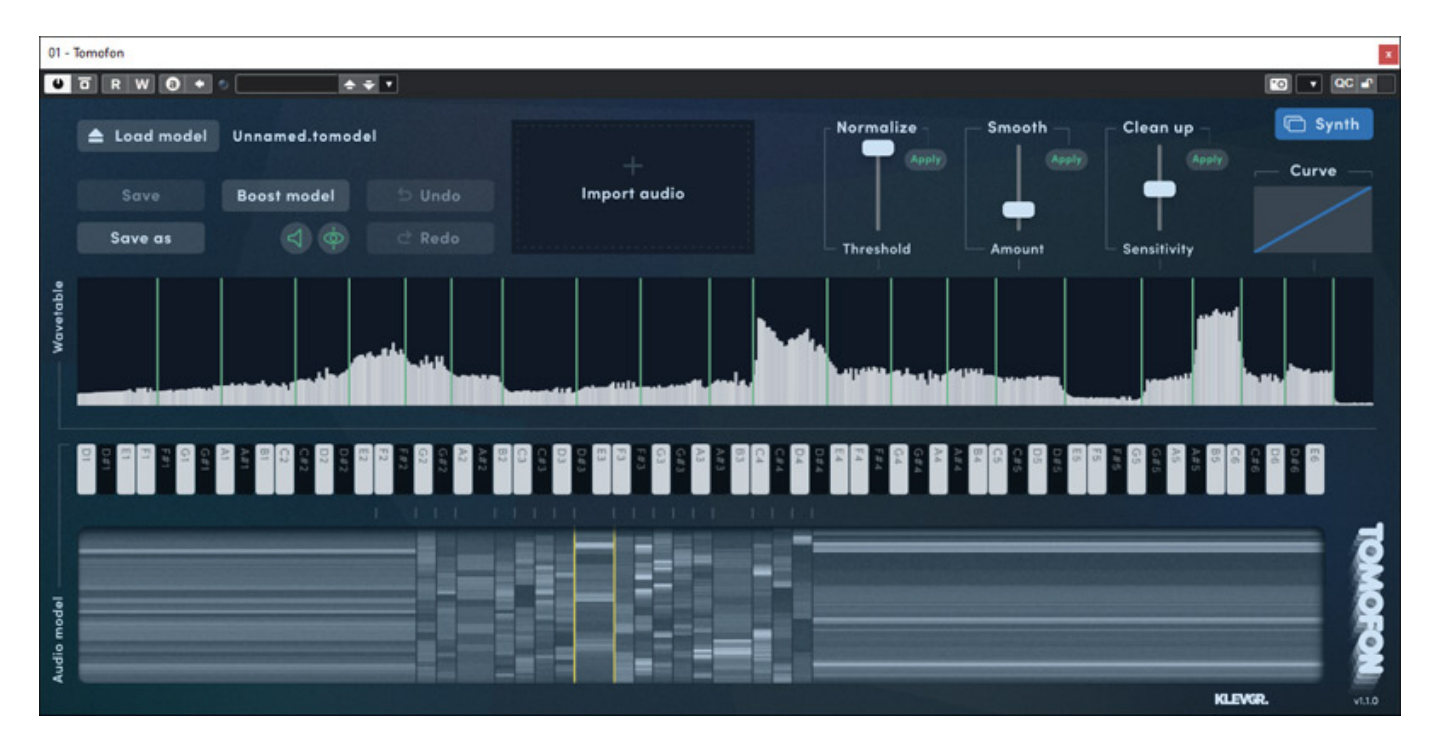

*Danach wird das eigentliche Importieren gestartet, was wiederum einige Zeit dauert.*

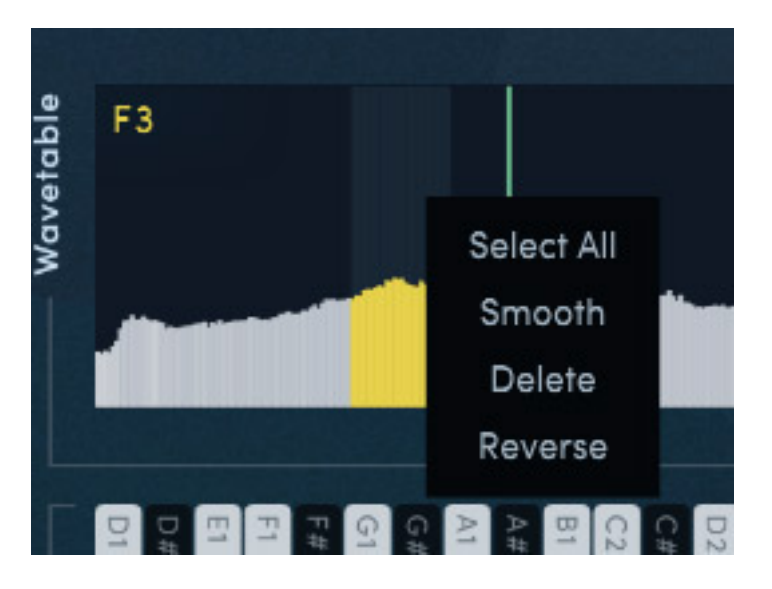

*Wenn man Bereiche selektiert lässt sich mit der rechgten Maustaste ein Sub-Menü aufrufen, wo sich verschiedene Vearbeitungswerkzeuge auf den selektierten Bereich anwenden lassen. Besonders Smooth ist hier wichtig um Spitzen und Bereiche die irgendwie Spitz und unrund klingen in den Griff zu bekommen. Wenn Bereiche klanglich nicht wie gewünscht klingen sollte man sie einfach mal entfernen.* 

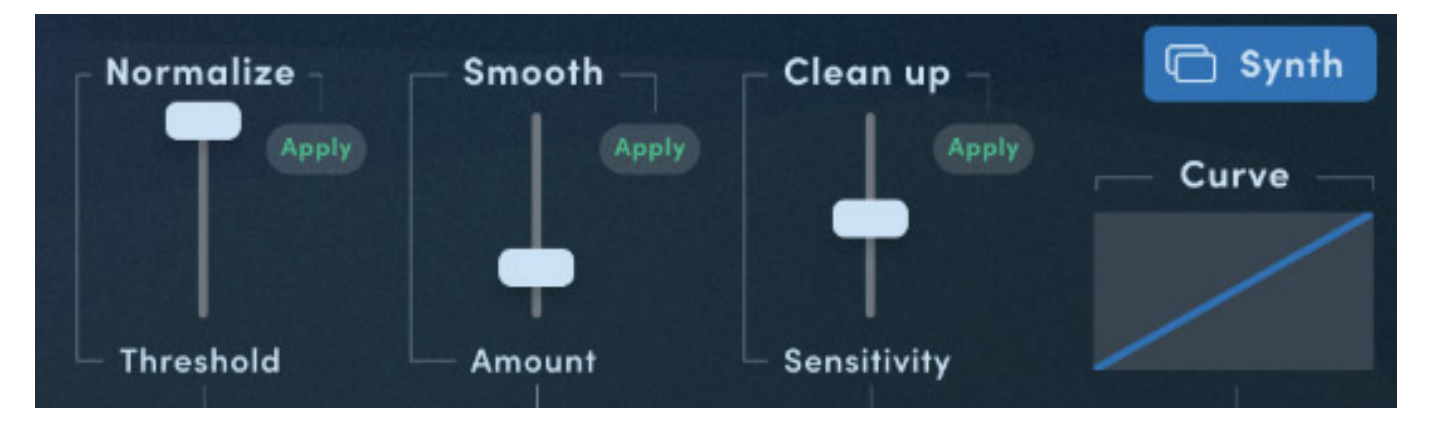

 *Über drei Regler lässt sich die komplette Wavetable auch noch nachjustieren. Möglich sind hier eine Pegelnormalisierung, ein Glätten über ein Rerendering und über Clean up lässt sich die Anzahl der Waves in einer Wavetable reduzieren.* 

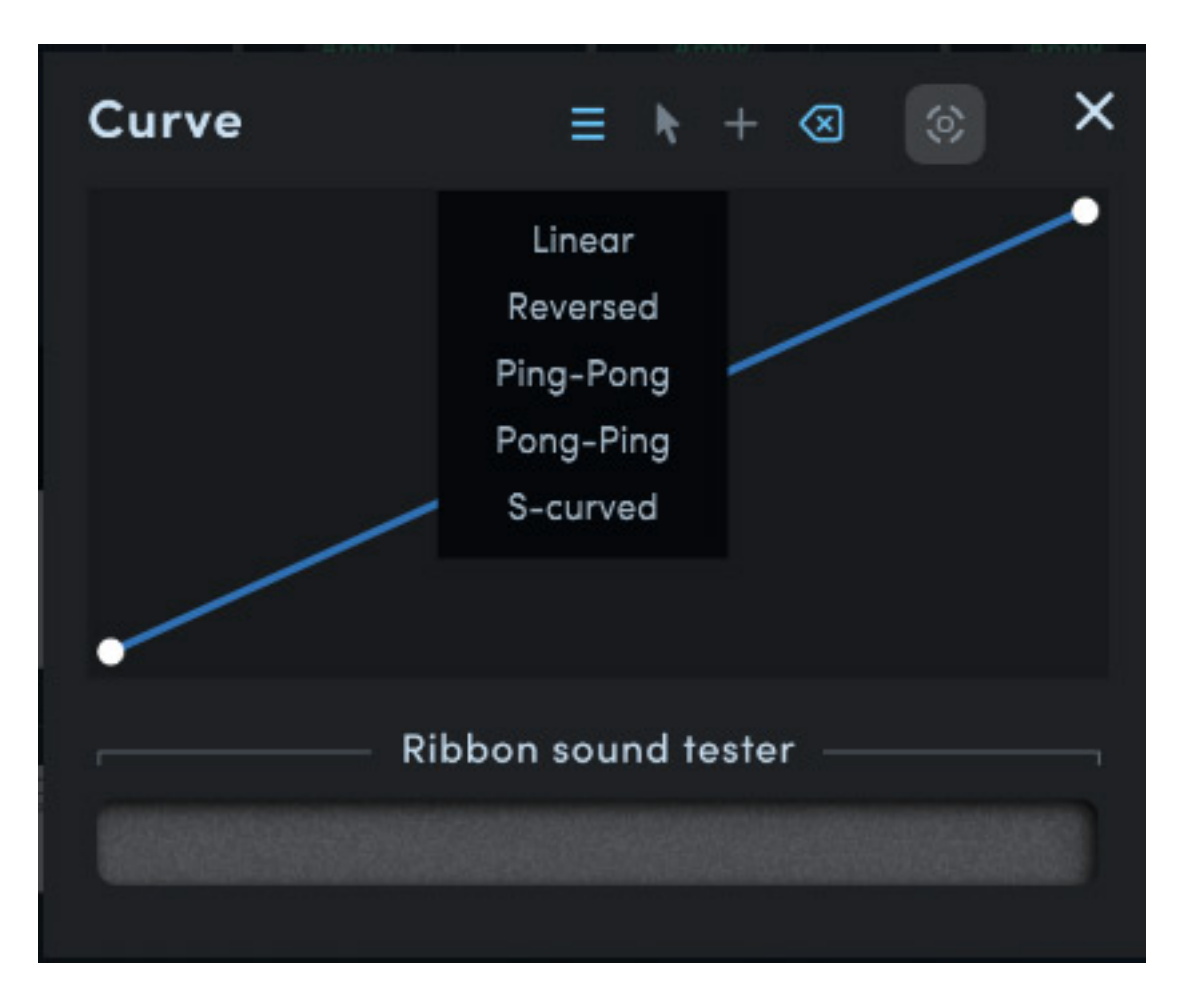

*Die Linearität der Depth einer Wavetabels in den Pitch Zones lässt sich über eine Grafik noch modifizieren. Hier lassen sich auch noch Zusatzpunkte einfügen. Mit der Maus lassen sich diese verschieben und so kann die Kurve noch detaillierter gestaltet werden.*

#### **Praxis**

*Getestet haben wir Tomofon 1.1 unter Windows 10 auf einer [X2 \(2017\) Workstation](index.php?option=com_content&view=article&id=18190:xi-machines-x2-audio-workstation&catid=35:tests&lang=de-DE&Itemid=231) [von Xi-Machines](index.php?option=com_content&view=article&id=18190:xi-machines-x2-audio-workstation&catid=35:tests&lang=de-DE&Itemid=231) als VST3-Plug-In, primär unter in [Nuendo 12](index.php?option=com_content&view=article&id=26554:steinberg-nuendo-12&catid=35:tests&lang=de-DE&Itemid=231). Die Reslourcen-Nutzung ist für ein modernes virtuelles Instrument relativ gering. Auch mehrere gleichzeitige Instanzen stellen kein Problem dar.*

*Die Analyse und das eigentliche Importieren von eigenen Audiodateien dauert nicht all zu lange. Selbst im Modus "New Automatic" lassen sich auch ohne Editing direkt spielbare Audio Modelle generieren. Ein Verfeinern ist in der Regel aber sinnvoll und die grafische Darstellung der Wavetables in den Pitch Zones gibt nach etwas Erfahrung Aufschluß darüber, wo etwas nachzuarbeiten ist. Nach zwei, drei Importversuchen hat man hier den Bogen raus was man wo und wie bearbeiten muss. Das Ganze sieht im ersten Eindruck komplizierter aus als es in der Praxis ist. Ich kann jedem nur empfehlen hier eigene Versuche mit Samples zu machen.*

*Die internen Effekte sind sehr spartanisch ausgestattet. Das finde ich aber auch*

*nicht so tragisch, denn für viele Sounds reicht es aus und bei speziellen Anforderungen was Delay oder Reverb angeht, greift man sowieso auf andere zusätzliche Plug-Ins zurück, die darauf spezialisiert sind.*

*Der Klang des Tomofon-Synthesizers nutzt zwar das traditionelle Wavetable-Prinzip, aber dank der modernen Analyse-Methoden, größere Bitbreite und den sonstigen Möglichkeiten der Interpolation, klingen die Ergebnisse anders und vor allem Vielfältiger in den Klangstrukturen. Besonders gut gefallen mit die Audio Models mit Stimmen. Hier lässt sich auch die Variation in einer Wavetable am besten umsetzen, zum Beispiel der Übergang von einem Vokal zu einem anderen.* 

*Die vier zusätzlichen Packs Analog Synths, Pink Textures, Tuned percusssions und Vintage Organs bieten sowohl neue Audio Models als auch eine Menge Preset. Die Vintage Organs klingen tendenziell mehr nach Synths, wobei man die Vorlage noch erahnen kann und vielleicht nicht das, was man so von Organ Presets erwartet, sondern besser. Die analog Synths sind klanglich sehr breit gestreut und die Pink Textures lassen sich hervorragend im Bereich Filmmusik, bzw. Musik zum Bild einsetzen. Die Tuned Percussion sind zum Teil sehr melidiös und auch für den Einsatz in Verbindung mit Sequenzen interessant, zum Teil aber auch sehr perkussiv mit vielen Rauschanteilen. Auch hier also klanglich breit gestreut. Ohne Frage bereichern die vier Sets Tomofon. Ein kleiner Nachteil ist, dass den Speicherort der Sound-Sets nicht selber bestimmen kann. Die landen immer auf dem dafür vorgesehenen Systemdateiordner.*

#### **Fazit**

*Der Preis für Tomofon von Klevgrand liegt bei 129 US\$. Die optional angebotenen Audio Model Packs liegen bei jeweils 15 US\$ und es gibt auch ein Bundle mit allen vier für ca. 30 US\$, was für die nhohe Anzahö an zusätzlichen Audio Models und Presets absolut angemessen ist.*

*Tomofon von Klevgrand zeigt, wass mit modernen Möglichkeiten aus eigentlich alten Konzepten machbar ist. Wenn man das Instrument so hört, wird man erst einmal nicht an Wavetables denken.*

*[www.klevgrand.com](https://www.klevgrand.com)*